# **SQL for Data Analysis Cheat Sheet**

# l earnSOL

# **SQL**

**SQL**, or *Structured Query Language*, is a language for talking to databases. It lets you select specific data and build complex reports. Today, SQL is a universal language of data, used in practically all technologies that process data.

## **SELECT**

Fetch the id and name columns from the product table: SELECT id, name FROM product;

Concatenate the name and the description to fetch the full description of the products: SELECT name || ' - ' || description FROM product;

Fetch names of products with prices above 15: SELECT name FROM product WHERE price > 15;

Fetch names of products with prices between 50 and 150: SELECT name FROM product WHERE price BETWEEN 50 AND 150;

Fetch names of products that are not watches: SELECT name FROM product WHERE name != 'watch';

Fetch names of products that start with a 'P' or end with an  $\mathbf{1}_{\mathcal{S}}$ SELECT name FROM product WHERE name LIKE 'P%' OR name LIKE '%s';

Fetch names of products that start with any letter followed by 'rain' (like 'train' or 'grain'): SELECT name FROM product WHERE name LIKE '\_rain';

Fetch names of products with non-null prices: SELECT name FROM product WHERE price IS NOT NULL;

## **GROUP BY**

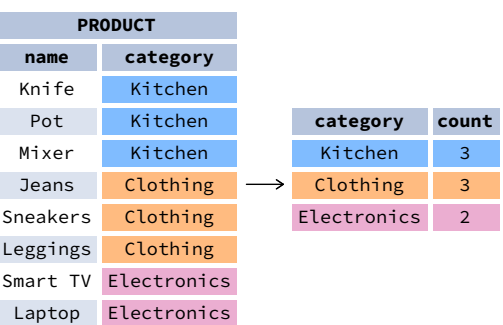

#### **AGGREGATE FUNCTIONS**

Count the number of products: SELECT **COUNT(**\***)** FROM product;

Count the number of products with non-null prices: SELECT **COUNT(**price**)** FROM product;

Count the number of unique category values: SELECT **COUNT(**DISTINCT category**)** FROM product;

Get the lowest and the highest product price: SELECT **MIN(**price**)**, **MAX(**price**)** FROM product;

Find the total price of products for each category: SELECT category, **SUM(**price**)** FROM product GROUP BY category;

Find the average price of products for each category whose average is above 3.0: SELECT category, **AVG(**price**)** FROM product GROUP BY category HAVING **AVG(**price**)** > 3.0;

# **ORDER BY**

Fetch product names sorted by the price column in the default ASCending order: SELECT name FROM product ORDER BY price [ASC];

Fetch product names sorted by the price column in DESCending order: SELECT name FROM product ORDER BY price DESC;

### **COMPUTATIONS**

Use  $+, -, *,$  / to do basic math. To get the number of seconds in a week:  $SEIECT 60 * 60 * 24 * 7$ : -- result: 604800

### **ROUNDING NUMBERS**

Round a number to its nearest integer: SELECT ROUND(1234.56789); -- result: 1235

Round a number to two decimal places: SELECT ROUND(AVG(price), 2) FROM product WHERE category\_id = 21; -- result: 124.56

## **TROUBLESHOOTING INTEGER DIVISION**

In PostgreSQL and SQL Server, the / operator performs integer division for integer arguments. If you do not see the number of decimal places you expect, it is because you are dividing between two integers. Cast one to decimal: 123 / 2 -- result: 61 **CAST(**123 AS decimal**)** / 2 -- result: 61.5

#### **DIVISION BY 0**

To avoid this error, make sure the denominator is not 0. You may use the NULLIF() function to replace 0 with a NULL, which results in a NULL for the entire expression: count / **NULLIF(**count\_all, 0**)**

# **JOIN**

JOIN is used to fetch data from multiple tables. To get the names of products purchased in each order, use: **SELECT** orders.order date, product.name AS product, amount FROM orders JOIN product ON product.id = orders.product id;

Learn more about JOINs in our interactive SQL [JOINs](https://learnsql.com/course/joins?utm_source=cheatsheet&utm_medium=pdf&utm_campaign=sql4data_a4) course.

## **INSERT**

To insert data into a table, use the INSERT command: INSERT INTO category VALUES

(1, 'Home and Kitchen'), (2, 'Clothing and Apparel');

You may specify the columns to which the data is added. The remaining columns are filled with predefined default values or NULLs. INSERT INTO category (name) VALUES ('Electronics');

# **UPDATE**

To update the data in a table, use the UPDATE command: UPDATE category SET is\_active = true, name = 'Office' WHERE name = 'Ofice';

# **DELETE**

To delete data from a table, use the DELETE command: DELETE FROM category WHERE name IS NULL;

Check out our [interactive](https://learnsql.com/course/sql-insert-update-delete?utm_source=cheatsheet&utm_medium=pdf&utm_campaign=sql4data_a4) course How to INSERT, UPDATE, and DELETE Data in SQL.

# **SQL for Data Analysis Cheat Sheet**

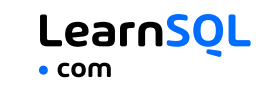

## **DATE AND TIME**

There are 3 main time-related types: date, time, and timestamp. Time is expressed using a 24-hour clock, and it can be as vague as just hour and minutes (e.g., 15:30 – 3:30 p.m.) or as precise as microseconds and time zone (as shown below):

2021-12-31 14:39:53.662522-05

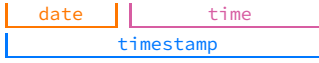

YYYY-mm-dd HH:MM:SS.ssssss±TZ

14:39:53.662522-05 is almost 2:40 p.m. CDT (e.g., in Chicago; in UTC it'd be 7:40 p.m.). The letters in the above example represent:

#### **In the date part:**

YYYY – the 4-digit year.

#### **In the time part:** HH – the zero-padded hour in a 24-

- mm the zero-padded hour clock. • MM – the minutes.
- month (01—January SS – the seconds. *Omissible*.
- through 12—
- December).
- dd the zero-padded

day.

digits relative to UTC. *Omissible*.

#### **CURRENT DATE AND TIME**

Find out what time it is: SELECT **CURRENT\_TIME**;

Get today's date: SELECT **CURRENT\_DATE**; In SQL Server: SELECT **GETDATE()**;

Get the timestamp with the current date and time: SELECT **CURRENT\_TIMESTAMP**;

## **CREATING DATE AND TIME VALUES**

To create a date, time, or timestamp, write the value as a string and cast it to the proper type. SELECT **CAST(**'2021-12-31' AS date**)**; SELECT **CAST(**'15:31' AS time**)**; SELECT **CAST(**'2021-12-31 23:59:29+02' AS timestamp**)**; SELECT **CAST(**'15:31.124769' AS time**)**;

Be careful with the last example – it is interpreted as 15 minutes 31 seconds and 124769 microseconds! It is always a good idea to write 00 for hours explicitly: '00:15:31.124769'.

# **SORTING CHRONOLOGICALLY**

Using ORDER BY on date and time columns sorts rows chronologically from the oldest to the most recent: SELECT order date, product, quantity FROM sales ORDER BY order date;

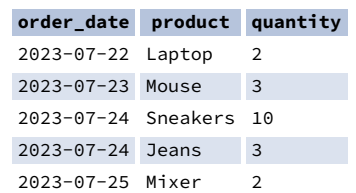

Use the DESCending order to sort from the most recent to the oldest: SELECT order date, product, quantity FROM sales ORDER BY order\_date DESC;

# **COMPARING DATE AND TIME VALUES**

You may use the comparison operators  $\langle, \langle =, \rangle, \rangle =$ , and  $=$  to compare date and time values. Earlier dates are less than later ones. For example, 2023-07-05 is "less" than 2023-08-05.

Find sales made in July 2023: SELECT order\_date, product\_name, quantity FROM sales WHERE order\_date >= '2023-07-01' AND order\_date < '2023-08-01';

Find customers who registered in July 2023: SELECT registration\_timestamp, email FROM customer WHERE registration\_timestamp >= '2023-07-01' AND registration\_timestamp < '2023-08-01';

**Note:** Pay attention to the end date in the query. The upper bound '2023-08-01' is not included in the range. The timestamp '2023-08-01' is actually the timestamp '2023- 08-01 00:00:00.0'. The comparison operator < is used to ensure the selection is made for all timestamps less than '2023- 08-01 00:00:00.0', that is, all timestamps in July 2023, even those close to the midnight of August 1, 2023.

# **INTERVALS**

An interval measures the difference between two points in time. For example, the interval between 2023-07-04 and 2023-07- 06 is 2 days.

To define an interval in SQL, use this syntax: **INTERVAL** '1' **DAY**

The syntax consists of three elements: the INTERVAL keyword, a quoted value, and a time part keyword. You may use the following time parts: YEAR, MONTH, DAY, HOUR, MINUTE, and SECOND.

#### **Adding intervals to date and time values**

You may use + or - to add or subtract an interval to date or timestamp values.

Subtract one year from 2023-07-05: SELECT **CAST(**'2023-07-05' AS TIMESTAMP**)** - **INTERVAL** '1' **year**; -- result: 2022-07-05 00:00:00

Find customers who placed the first order within a month from the registration date: SELECT id FROM customers WHERE first\_order\_date > registration\_date + **INTERVAL** '1' **month**;

#### **Filtering events to those in the last 7 days**

To find the deliveries scheduled for the last 7 days, use: SELECT delivery\_date, address FROM sales WHERE delivery\_date <= **CURRENT\_DATE** AND delivery\_date >= **CURRENT\_DATE** - **INTERVAL** '7' **DAY**;

**Note:** In SQL Server, intervals are not implemented – use the DATEADD() and DATEDIFF() functions.

## **Filtering events to those in the last 7 days in SQL Server**

To find the sales made within the last 7 days, use: SELECT delivery\_date, address FROM sales WHERE delivery\_date <= **GETDATE()** AND delivery\_date >= **DATEADD(DAY**, -7, GETDATE()**)**;

# **EXTRACTING PARTS OF DATES**

The standard SQL syntax to get a part of a date is SELECT **EXTRACT(**YEAR FROM order\_date**)** FROM sales;

You may extract the following fields: YEAR, MONTH, DAY, HOUR, MINUTE, and SECOND.

The standard syntax does not work In SQL Server. Use the DATEPART(part, date) function instead. SELECT **DATEPART(**YEAR, order\_date**)** FROM sales;

#### **GROUPING BY YEAR AND MONTH**

Find the count of sales by month: SELECT **EXTRACT(**YEAR FROM order\_date**)** AS year, **EXTRACT(**MONTH FROM order\_date**)** AS month, **COUNT(**\***)** AS count FROM sales GROUP BY year, month ORDER BY year month;

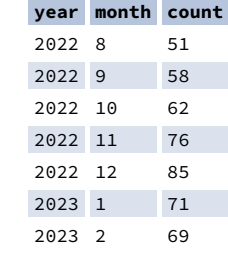

Note that you must group by both the year and the month. EXTRACT(MONTH FROM order\_date) only extracts the month number (1, 2, ..., 12). To distinguish between months from different years, you must also group by year.

More about working with date and time values in our interactive Standard SQL [Functions](https://learnsql.com/course/standard-sql-functions?utm_source=cheatsheet&utm_medium=pdf&utm_campaign=sql4data_a4) course.

#### second – they can be expressed using 1 to 6 digits. *Omissible*. ● ±TZ – the timezone. It must start with either  $+$  or  $-$ , and use two

ssssss – the smaller parts of a

# **SQL for Data Analysis Cheat Sheet**

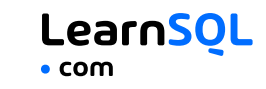

# **CASE WHEN**

CASE WHEN lets you pass conditions (as in the WHERE clause), evaluates them in order, then returns the value for the first condition met.

#### **SELECT**

name, CASE WHEN price > 150 THEN 'Premium' WHEN price > 100 THEN 'Mid-range' ELSE 'Standard' END AS price\_category FROM product;

Here, all products with prices above 150 get the *Premium* label, those with prices above 100 (and below 150) get the *Mid-range* label, and the rest receives the *Standard* label.

#### **CASE WHEN and GROUP BY**

You may combine CASE WHEN and GROUP BY to compute object statistics in the categories you define. SELECT CASE

WHEN price > 150 THEN 'Premium' WHEN price > 100 THEN 'Mid-range' ELSE 'Standard' END AS price\_category, COUNT(\*) AS products FROM product GROUP BY price\_category;

Count the number of large orders for each customer using CASE WHEN and SUM(): **SELECT** customer\_id, SUM(

```
CASE WHEN quantity > 10
    THEN 1 ELSE 0 END
  ) AS large_orders
FROM sales
GROUP BY customer_id;
```
... or using CASE WHEN and COUNT(): **SELECT** customer\_id, COUNT( CASE WHEN quantity > 10 THEN order\_id END ) AS large\_orders FROM sales GROUP BY customer\_id;

# **GROUP BY EXTENSIONS**

#### **GROUPING SETS**

GROUPING SETS lets you specify multiple sets of columns to group by in one query. SELECT region, product, COUNT(order id) FROM sales GROUP BY GROUPING SETS ((region, product), ());

#### **region product count**

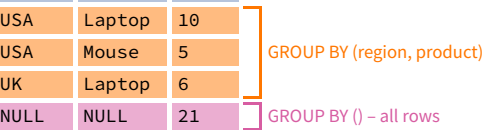

#### **CUBE**

CUBE generates groupings for all possible subsets of the GROUP BY columns. SELECT region, product, COUNT(order id) FROM sales GROUP BY CUBE (region, product);

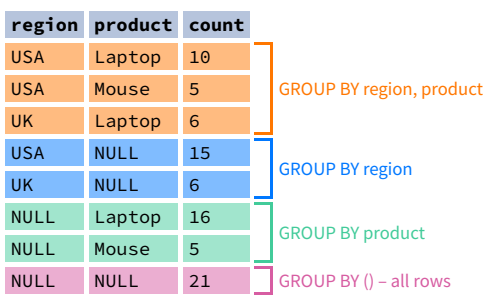

## **ROLLUP**

ROLLUP adds new levels of grouping for subtotals and grand totals. SELECT region, product, COUNT(order\_id) FROM sales GROUP BY ROLLUP (region, product); **region product count** USA Laptop 10 USA Mouse 5 GROUP BY region, product

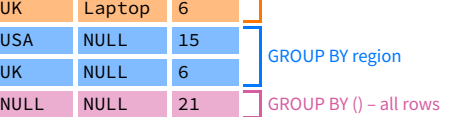

# **COALESCE**

COALESCE replaces the first NULL argument with a given value. It is often used to display labels with GROUP BY extensions. SELECT region, **COALESCE(**product, 'All'**)**, COUNT(order\_id) FROM sales

GROUP BY ROLLUP (region, product);

#### **region product count**

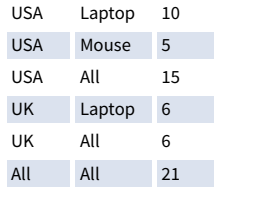

# **COMMON TABLE EXPRESSIONS**

A common table expression (CTE) is a named temporary result set that can be referenced within a larger query. They are especially useful for complex aggregations and for breaking down large queries into more manageable parts.

WITH total\_product\_sales AS ( SELECT product, SUM(profit) AS total\_profit FROM sales GROUP BY product

SELECT AVG(total\_profit) FROM total\_product\_sales;

)

Check out our hands-on courses on Common Table [Expressions](https://learnsql.com/course/common-table-expressions?utm_source=cheatsheet&utm_medium=pdf&utm_campaign=sql4data_a4) and GROUP BY [Extensions.](https://learnsql.com/course/sql-group-by-extensions?utm_source=cheatsheet&utm_medium=pdf&utm_campaign=sql4data_a4)

# **WINDOW FUNCTIONS**

Window functions compute their results based on a sliding window frame, a set of rows related to the current row. Unlike aggregate functions, window functions do not collapse rows. **COMPUTING THE PERCENT OF TOTAL WITHIN A GROUP** SELECT product, brand, profit,

(100.0 \* profit / **SUM(**profit**) OVER(**PARTITION BY brand**)** ) AS perc FROM sales;

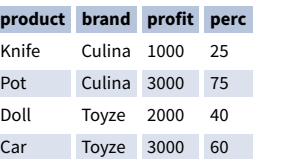

# **RANKING**

Rank products by price:

SELECT **RANK() OVER(**ORDER BY price**)**, name FROM product;

#### **RANKING FUNCTIONS**

RANK – gives the same rank for tied values, leaves gaps. DENSE RANK – gives the same rank for tied values without gaps. ROW\_NUMBER – gives consecutive numbers without gaps.

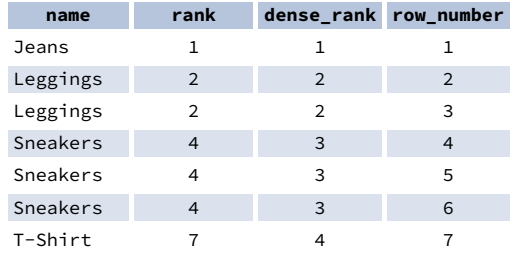

### **RUNNING TOTAL**

A running total is the cumulative sum of a given value and all preceding values in a column. SELECT date, amount,

**SUM(**amount**) OVER(**ORDER BY date**)** AS running\_total FROM sales;

## **MOVING AVERAGE**

A moving average (*a.k.a.* rolling average, running average) is a technique for analyzing trends in time series data. It is the average of the current value and a specified number of preceding values. SELECT date, price, **AVG(**price**) OVER(**

ORDER BY date ROWS BETWEEN 2 PRECEDING AND CURRENT ROW

**)** AS moving\_averge FROM stock\_prices;

#### **DIFFERENCE BETWEEN TWO ROWS (DELTA)**

SELECT year, revenue, **LAG(**revenue**) OVER(**ORDER BY year**)** AS revenue\_prev\_year, revenue - **LAG(**revenue**) OVER(**ORDER BY year**)** AS yoy\_difference FROM yearly\_metrics;

Learn about SQL window functions in our [interactive](https://learnsql.com/course/window-functions?utm_source=cheatsheet&utm_medium=pdf&utm_campaign=sql4data_a4) Window Functions course.